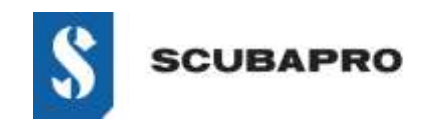

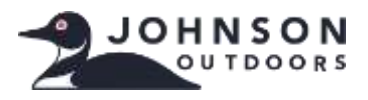

### **ERRORE DEL DISPOSITIVO:**

• Anche se l'adattatore IrDA è elencato in Gestione dispositivi come "Dispositivi infrarossi – Adattatore USB a infrarossi", il punto esclamativo indica un problema.

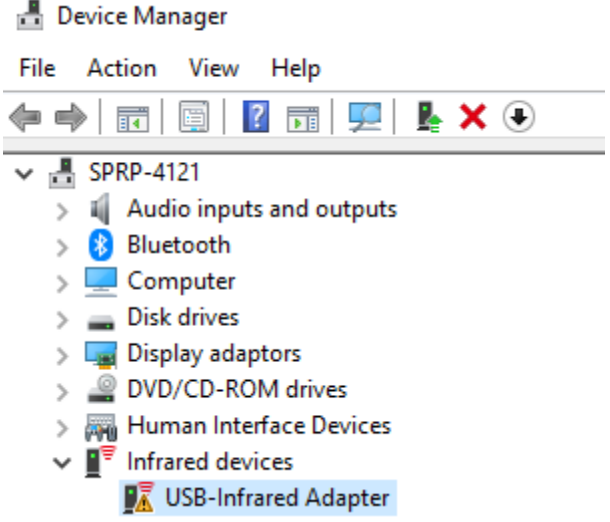

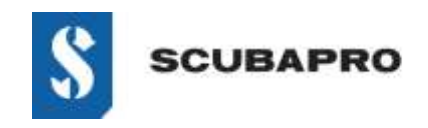

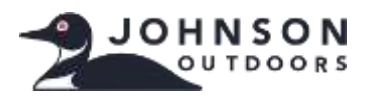

#### **SOLUZIONE PER RISOLVERE IL MANCATO FUNZIONAMENTO DELL'"ADATTATORE USB A INFRAROSSI":**

• Andare a Impostazioni -> App e funzionalità -> Funzionalità facoltative

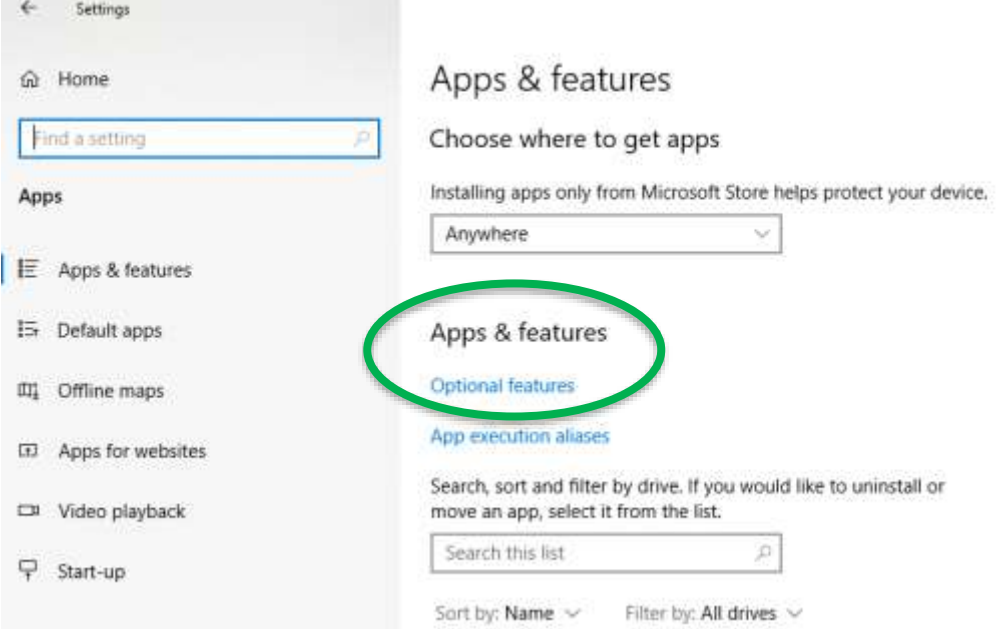

• Controllare se IrDA Infrared è visualizzato come installato. Se lo è, occorre rimuoverlo prima di procedere.

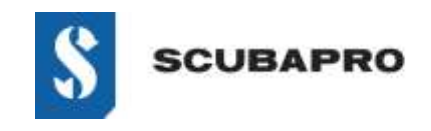

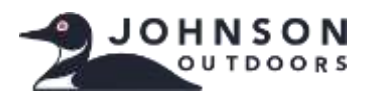

• Aggiungi una funzionalità (all'inizio dell'elenco). Selezionare IrDA Infrared dall'elenco.

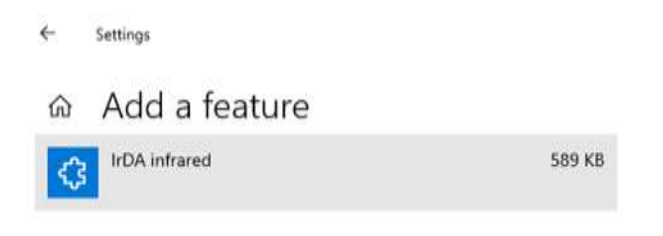

• L'installazione viene eseguita.

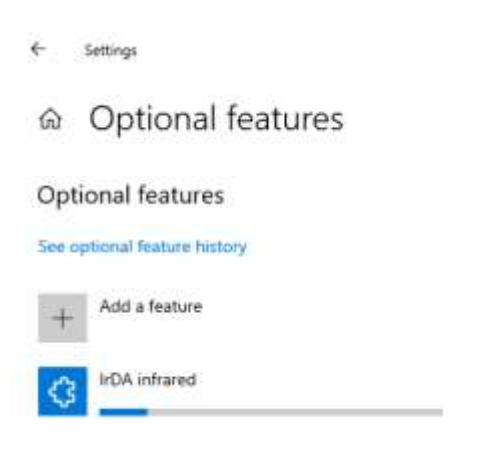

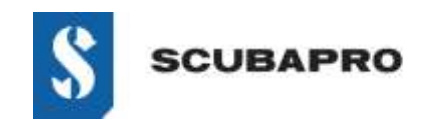

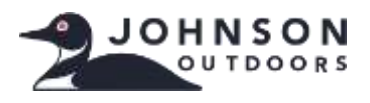

• IrDA Infrared dovrebbe essere visibile nell'elenco delle Funzionalità facoltative.

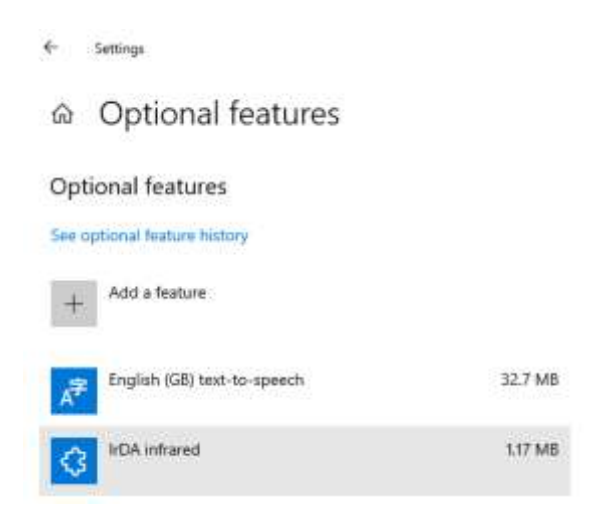

• Tornare a Pannello di controllo/Tutti gli elementi del Pannello di controllo per visualizzare l'icona IrDA e le funzionalità.

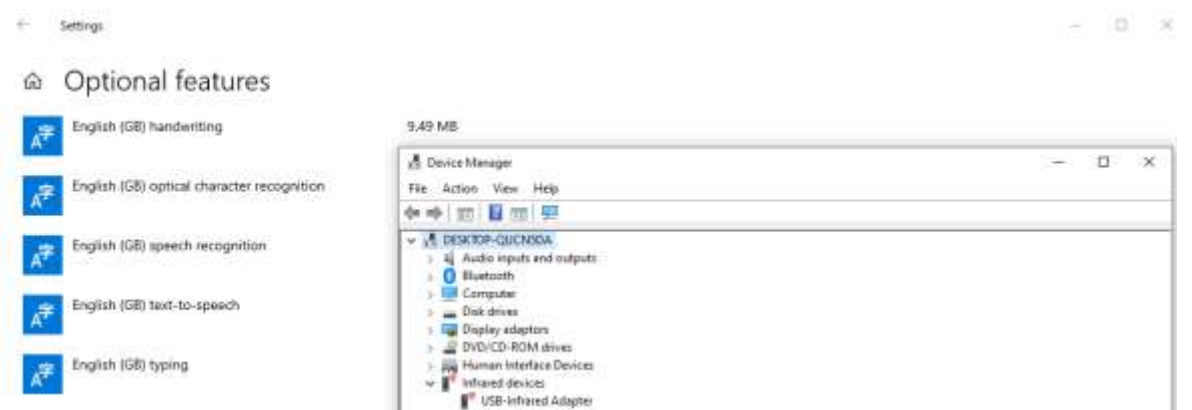

• Se la chiavetta IrDA non lampeggia, scollegare e ricollegare l'adattatore alla porta USB.